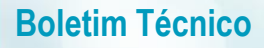

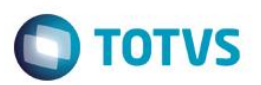

## **Parâmetro MV\_PLSTRLI**

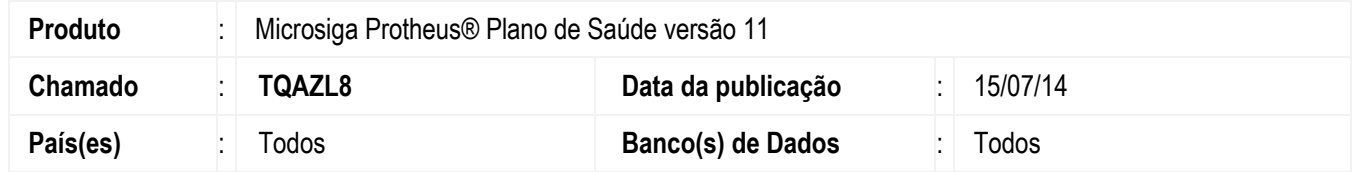

Criado o parâmetro MV\_PLSTRLI para ativar ou desativar a crítica de periodicidade (018 - Limite de Periodicidade ultrapassada.) na rotina de liberação.

#### **Importante**

Para ativar as críticas, atribua o valor .T. ao conteúdo do parâmetro. O valor padrão é .T.

# **CONFIGURAÇÃO DE PARÂMETROS**

1. No **Configurador (SIGACFG)** acesse **Ambientes/Cadastros/Parâmetros (CFGX017)**. Criado parâmetro a seguir:

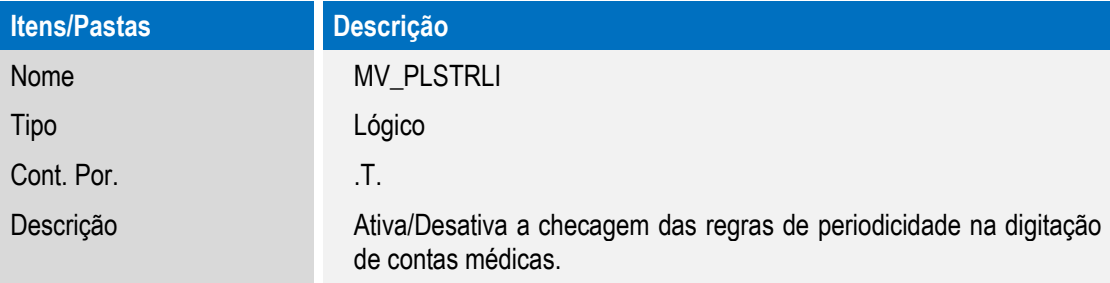

### **Procedimento para Utilização**

- 1. No **Plano de Saúde** (SIGAPLS) acesse **Atualizações/Atendimento/Liberação** (PLSA094B).
- 2. Clique em **Incluir**.
- 3. Informe os dados do cabeçalho e dê um duplo clique no *browse* localizado no folder **Eventos**.
- 4. Informe os dados do procedimento e mude o foco para o próximo campo.
- 5. O sistema irá verificar as regras de cobertura do plano do beneficiário. Caso o cenário se encaixe nas regras de periodicidade e quantidade parametrizadas no nível de cobertura ao qual o usuário está relacionado, o procedimento será submetido às críticas em questão.
- 6. Confira os dados e confirme.

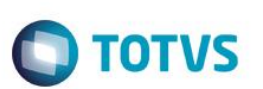

# **Informações Técnicas**

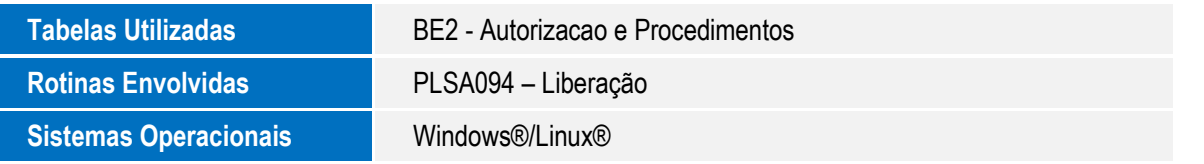